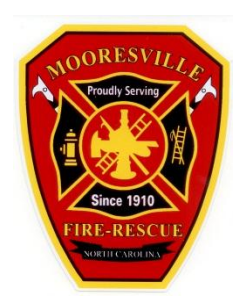

## **How to Program Your Weather Radio**

- 1. Make sure the NOAA radio is plugged into an electrical outlet.
- 2. Look underneath the radio and slide the cover that shows **OPEN**. Make sure the NOAA radio has three (3) AA Batteries in the underneath of the radio. Place the cover back on the radio so that the batteries are covered.
- 3. Once the unit is plugged in and batteries are in place the screen should be flashing the time. (example 12:00AM)
- 4. Press the **MENU** button:
- 5. **SET TIME** will appear on the screen, next press the **SELECT** button. The hour of the time will be flashing, use the up or down **ARROW** to set the hour, press the right **ARROW** to move to the minute which will start flashing. Use the up or down **ARROW** to set the minute. After you have the time set to the correct time, press the **MENU** button twice. The screen will indicate **SAVING** time.
- 6. Press **MENU** again and press the down **ARROW** to **SET LANGUAGE**, press the **SELECT** button, select the appropriate language, press **SELECT** and **SET LANGUAGE** will appear again.
- 7. Press the down **ARROW** one time till **SET LOCATION** appears, press **SELECT**. Use the down **ARROW** to select **SINGLE**, **MULTIPLE**, or **ANY**. **SINGLE**: Only the County Location Code you enter will activate when a watch or warning is issued by NOAA.

**MULTIPLE**: Multiple County Location Codes may be entered, allowing the radio to activate when any of those Counties receive a watch or warning.

**ANY**: If selected, the radio will activate when any location within the Radio's Signal activates.

## **RECOMMENDED**: **SINGLE**

- 8. Once selection has been made, press **SELECT**. **SAME 01** will appear, if you select **SINGLE**, press **SELECT** and type in the County Location Code using the **ARROW** buttons. Iredell County Location Code (037097). Once you enter the County Location Code, press the **MENU** button.
- 9. **SET LOCATION** will appear again, press the down **ARROW** button once. **ALERT TYPE** will appear in the screen. Press **SELECT**, the following options will appear: Voice, Display or Tone.

Voice: The Radio will alert with a Tone and then the recording will begin talking out loud.

Display: the radio alert will only appear on the screen, no audio will be heard.

Tone: the radio will only alert with a tone, you will have to go to the radio and press the **WEATHER/SNOOZE** button to listen to the watch or warning.

## **RECOMMENDED:** Voice

- 10. Once you have made your selection, press **SELECT**. **ALERT TYPE** will appear again, press the down **ARROW** button twice. **SET CHANNEL** will appear, press **SELECT**. Use the ARROW button to select **CHANNEL 6** for the Mooresville Region. Press **SELECT**, **SET CHANNEL** will appear again.
- 11. Press **MENU**, the screen will indicate **SAVING**.

Your Radio has been programmed for the Mooresville/Iredell Region.